# eClinic.

## THE IOWA<br>CLINIC®

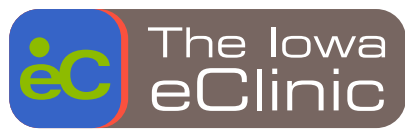

### Another way to experience healthcare.

The Iowa eClinic is a safe, easy and efficient way to receive care from an Iowa Clinic provider without leaving home. Through the use of online video, we provide consultations, answer medical questions, diagnose illnesses and evaluate injuries. The eClinic is 100% local – staffed only by The Iowa Clinic providers – and is available 7 days a week.

#### WHAT YOU SHOULD KNOW

- // Each visit is up to 15 minutes.
- // eVisits are secure and HIPAA compliant.
- // You must be an established patient with an Iowa Clinic physician; new patients should call the department they wish to see in order to be eligible for virtual care.
- // You must have a working webcam and microphone.
- // eVisits are available for patients age 18 and older or ages 1-17 with an adult present.
- // The insurance you have on file will be billed for your eVisit. Depending on your insurance, you may be financially responsible for a portion of your visit. Those without health insurance will be financially responsible for their visit.

#### WHAT CAN I SEE A PROVIDER FOR?

An eVisit can now be treated similarly to a clinic visit. Whether you're seeking care for ongoing disease management or acute illnesses, you can talk safely and securely about your healthcare needs.

#### DEPARTMENTS OFFERING eVISITS

- // Family Medicine
- // Pediatrics
- // Internal Medicine

Select specialty departments are also offering eVisits by appointment only. To schedule an eVisit with your specialty provider, please call your provider's office directly.

Available Monday-Sunday, 7am-7pm (primary care) or by appointment only (select specialties) iowaclinic.com/eclinic

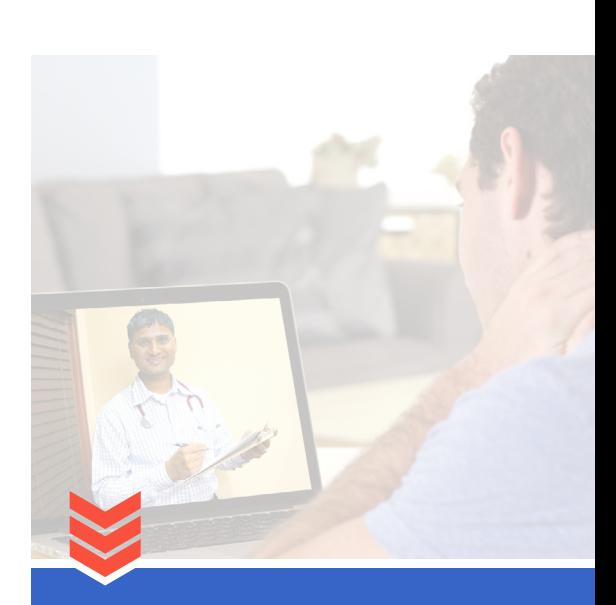

#### OPTIONS TO GET STARTED

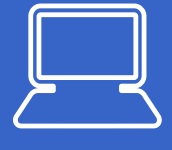

#### **FROM A BROWSER ON YOUR COMPUTER**

If you connect from your computer, make sure you have a camera and a high-speed connection. Web-based consults require Google Chrome or Firefox.

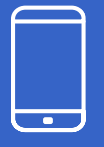

#### **FROM AN APP ON YOUR SMARTPHONE OR DEVICE**

Download the Iowa eClinic app from your app store and follow the instructions to create an account. Make sure you have a camera and data (standard data rates apply) or high-speed wifi connection.

From there, simply create a new account by clicking "sign up for Amwell", select a provider and follow the prompts.